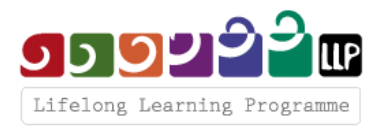

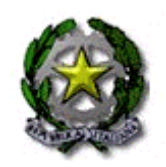

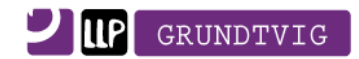

## *Ministero dell' Istruzione, dell'Università e della Ricerca*  **Ufficio Scolastico Regionale per la Basilicata**

## GUIDA

## Presentazione della candidatura per la Formazione in Servizio Grundtvig Scadenza: 30 aprile 2012

- a) Collegarsi al sito **www.programmallp.it**
- b) Ciccare sull'etichetta viola "Grundtvig"
- c) Ciccare su "Mobilità"
- d) Ciccare su "Formazione in servizio"
- e) Ciccare su "Catalogo dei corsi"
- f) Ciccare su "Banca dati europa Comenius Grundtvig"
- g) Cercare il corso che più interessa selezionando le date desiderate (per la scadenza del 30 aprile 2012, il corso si dovrà svolgere tra il 1° settembre e il 31 dicembre 2012)
- h) Una volta individuato il corso, ciccare sul suo titolo e leggere attentamente la scheda
- i) Scrivere al referente del corso per sapere se ci sono posti disponibili e richiedere la scheda di pre-iscrizione
- j) Ritornare al punto e) e ciccare su "Moduli"
- k) Ciccare su "Moduli Grundtvig formazione in servizio" (scadenza: 30/04/2012)
- l) Leggere attentamente quanto indicato
- m) Scaricare e leggere la "Guida alla compilazione delle eForm 2012"
- n) Scaricare e leggere la "Guida alla compilazione del budget Formazione in Servizio"
- o) Ciccare su "eForm 30 aprile 2012" e salvare il file sul desktop (se il file non viene salvato non sarà possibile leggerlo)
- p) Aprire il file salvato sul desktop (l'apertura non è immediata. Aspettare qualche minuto!)
- q) Compilare il modulo di candidatura in modo dettagliato in lingua italiana
- r) Per rafforzare la vostra candidatura è utile allegare il vostro CV in formato europeo e il Language Europass (seguite i link sul modulo)
- s) Quando il modulo è stato compilato, ciccate "Validate" e poi "Submit online"
- t) Stampare il modulo
- u) Ritornare al punto l) e rileggere attentamente
- v) Inviare il modulo di candidatura + pre-iscrizione al corso + eventualmente il CV e Language Europass via posta all'Agenzia Nazionale entro e non oltre la scadenza (fa fede il timbro postale)
- w) In bocca al lupo!